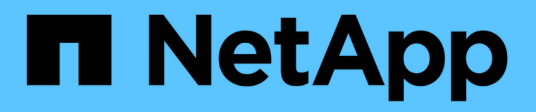

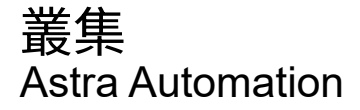

NetApp December 01, 2023

This PDF was generated from https://docs.netapp.com/zh-tw/astra-automation-2304/workflows\_infra/wf\_list\_clusters.html on December 01, 2023. Always check docs.netapp.com for the latest.

# 目錄

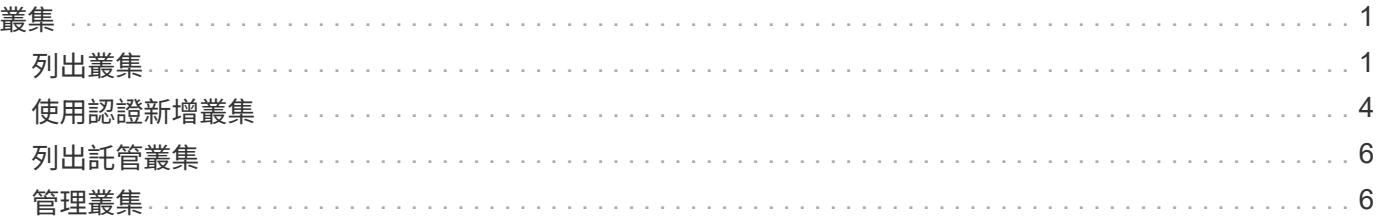

<span id="page-2-0"></span>叢集

# <span id="page-2-1"></span>列出叢集

您可以在特定雲端中列出可用的叢集。

# **1.**選取雲端

執行工作流程 ["](https://docs.netapp.com/zh-tw/astra-automation-2304/workflows_infra/wf_list_clouds.html)[列出雲端](https://docs.netapp.com/zh-tw/astra-automation-2304/workflows_infra/wf_list_clouds.html)["](https://docs.netapp.com/zh-tw/astra-automation-2304/workflows_infra/wf_list_clouds.html) 然後選取包含叢集的雲端。

#### **2.** 列出叢集

執行下列REST API呼叫、以列出特定雲端中的叢集。

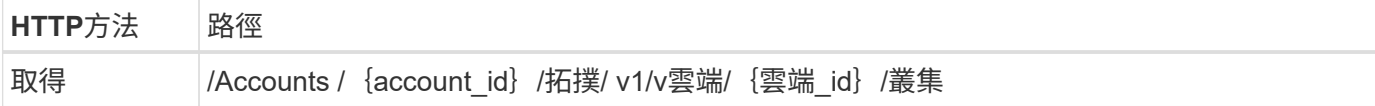

# **Curl**範例:傳回所有叢集的所有資料

```
curl --location -i --request GET
'https://astra.netapp.io/accounts/<ACCOUNT_ID>/topology/v1/clouds/<CLOUD_I
D>/clusters' --header 'Accept: */*' --header 'Authorization: Bearer
<API_TOKEN>'
```
#### **Json**輸出範例

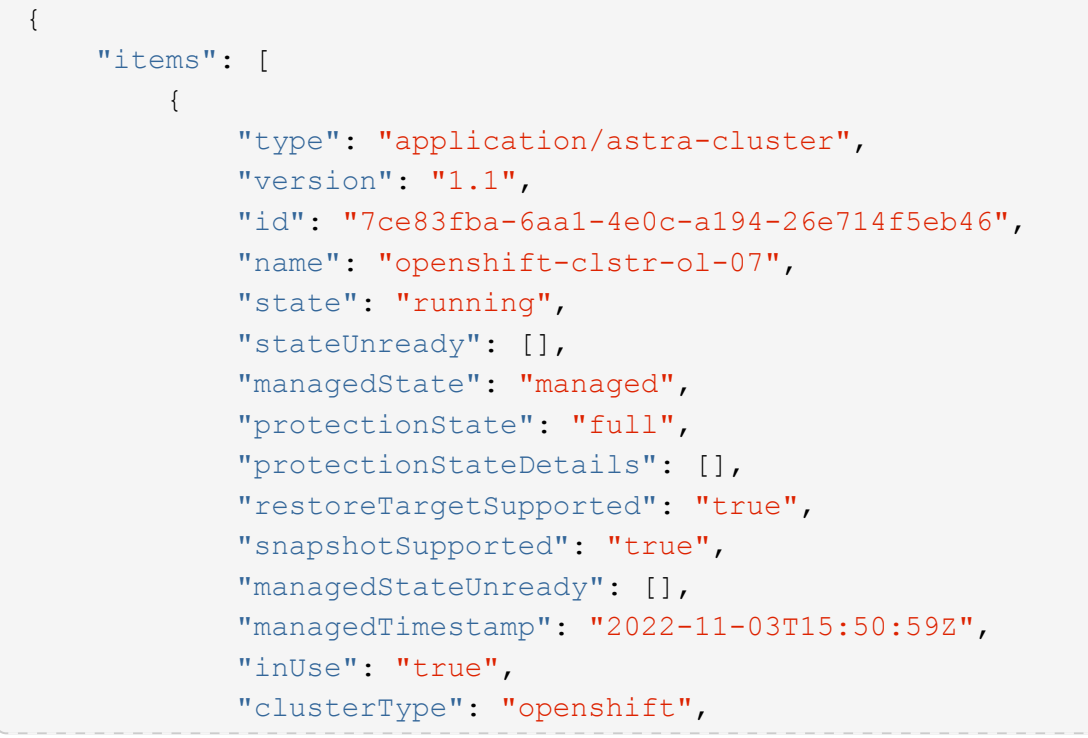

```
  "accHost": "true",
  "clusterVersion": "1.23",
  "clusterVersionString": "v1.23.12+6b34f32",
  "namespaces": [
      "default",
      "kube-node-lease",
      "kube-public",
      "kube-system",
      "metallb-system",
      "mysql",
      "mysql-clone1",
      "mysql-clone2",
      "mysql-clone3",
      "mysql-clone4",
      "netapp-acc-operator",
      "netapp-monitoring",
      "openshift",
      "openshift-apiserver",
      "openshift-apiserver-operator",
      "openshift-authentication",
      "openshift-authentication-operator",
      "openshift-cloud-controller-manager",
      "openshift-cloud-controller-manager-operator",
      "openshift-cloud-credential-operator",
      "openshift-cloud-network-config-controller",
      "openshift-cluster-csi-drivers",
      "openshift-cluster-machine-approver",
      "openshift-cluster-node-tuning-operator",
      "openshift-cluster-samples-operator",
      "openshift-cluster-storage-operator",
      "openshift-cluster-version",
      "openshift-config",
      "openshift-config-managed",
      "openshift-config-operator",
      "openshift-console",
      "openshift-console-operator",
      "openshift-console-user-settings",
      "openshift-controller-manager",
      "openshift-controller-manager-operator",
      "openshift-dns",
      "openshift-dns-operator",
      "openshift-etcd",
      "openshift-etcd-operator",
      "openshift-host-network",
      "openshift-image-registry",
      "openshift-infra",
```

```
  "openshift-ingress",
      "openshift-ingress-canary",
      "openshift-ingress-operator",
      "openshift-insights",
      "openshift-kni-infra",
      "openshift-kube-apiserver",
      "openshift-kube-apiserver-operator",
      "openshift-kube-controller-manager",
      "openshift-kube-controller-manager-operator",
      "openshift-kube-scheduler",
      "openshift-kube-scheduler-operator",
      "openshift-kube-storage-version-migrator",
      "openshift-kube-storage-version-migrator-operator",
      "openshift-machine-api",
      "openshift-machine-config-operator",
      "openshift-marketplace",
      "openshift-monitoring",
      "openshift-multus",
      "openshift-network-diagnostics",
      "openshift-network-operator",
      "openshift-node",
      "openshift-oauth-apiserver",
      "openshift-openstack-infra",
      "openshift-operator-lifecycle-manager",
      "openshift-operators",
      "openshift-ovirt-infra",
      "openshift-sdn",
      "openshift-service-ca",
      "openshift-service-ca-operator",
      "openshift-user-workload-monitoring",
      "openshift-vsphere-infra",
      "pcloud",
      "postgreql",
      "trident"
\frac{1}{\sqrt{2}}  "defaultStorageClass": "4bacbb3c-0727-4f58-b13c-3a2a069baf89",
  "cloudID": "4f1e1086-f415-4451-a051-c7299cd672ff",
  "credentialID": "7ffd7354-b6c2-4efa-8e7b-cf64d5598463",
  "isMultizonal": "false",
  "tridentManagedStateAllowed": [
      "unmanaged"
\left| \ \right|,
  "tridentVersion": "22.10.0",
  "apiServiceID": "98df44dc-2baf-40d5-8826-e198b1b40909",
  "metadata": {
      "labels": [
```

```
{1 \over 2}  "name": "astra.netapp.io/labels/read-
only/cloudName",
                       "value": "private"
  }
  ],
                "creationTimestamp": "2022-11-03T15:50:59Z",
                "modificationTimestamp": "2022-11-04T14:42:32Z",
                "createdBy": "00000000-0000-0000-0000-000000000000"
  }
  }
     ]
}
```
# <span id="page-5-0"></span>使用認證新增叢集

您可以新增叢集、以便由Astra管理。從Astra 22.11版開始、您可以使用Astra Control Center和Astra Control Service來新增叢集。

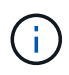

使用其中一家主要雲端供應商(包括:KS、EKS、GKE)提供的Kubernetes服務時、不需要新增 叢集。

# **1.**取得**Kbeconfig**檔案

您需要向Kubernetes系統管理員或服務取得\* kubconfig\*檔案的複本。

### **2.**準備**Kbeconfig**檔案

在使用\* kubeconfig \*檔案之前、您應該先執行下列作業:

將檔案從**Yaml**格式轉換為**Json**

如果您收到格式為Yaml的Kbeconfig檔案、則必須將其轉換為Json。

在**base64**中編碼**Json**

您必須在base64中編碼Json檔案。

範例

以下是將 Kebeconfig 檔案從 YAML 轉換為 JSON 、然後在 base64 中編碼的範例:

yq -o=json ~/.kube/config | base64

#### **3.**選擇雲端

執行工作流程 ["](https://docs.netapp.com/zh-tw/astra-automation-2304/workflows_infra/wf_list_clouds.html)[列出雲端](https://docs.netapp.com/zh-tw/astra-automation-2304/workflows_infra/wf_list_clouds.html)["](https://docs.netapp.com/zh-tw/astra-automation-2304/workflows_infra/wf_list_clouds.html) 然後選取要新增叢集的雲端。

Ĥ.

您唯一可以選擇的雲端是\*私有\*雲端。

### **4.**建立認證資料

執行下列REST API呼叫、以使用Kbeconfig檔案建立認證。

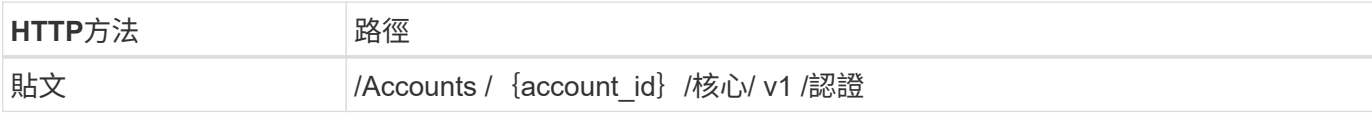

#### **JSONN**輸入範例

```
{
    "type" : "application/astra-credential",
    "version" : "1.1",
    "name" : "Cloud One",
    "keyType" : "kubeconfig",
    "keyStore" : {
   "base64": encoded kubeconfig
    },
    "valid" : "true"
}
```
#### **Curl**範例

```
curl --location -i --request POST
'https://astra.netapp.io/accounts/<ACCOUNT_ID>/core/v1/credentials'
--header 'Accept: */*' --header 'Authorization: Bearer <API_TOKEN>' --data
@JSONinput
```
#### **5.**新增叢集

執行下列REST API呼叫、將叢集新增至雲端。的值 credentialID 輸入欄位可從上一步的REST API呼叫取 得。

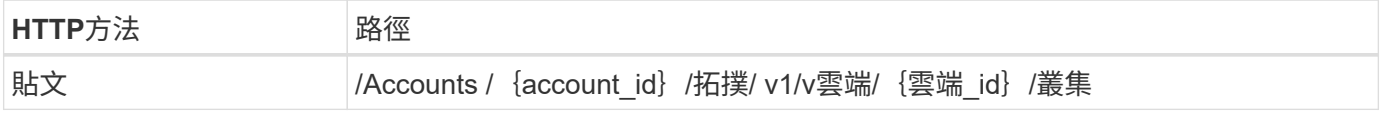

**JSONN**輸入範例

```
{
    "type" : "application/astra-cluster",
   "version" : "1.1",
    "credentialID": credential_id
}
```

```
curl --location -i --request POST
'https://astra.netapp.io/accounts/<ACCOUNT_ID>/topology/v1/clouds/<CLOUD_I
D>/clusters' --header 'Accept: */*' --header 'Authorization: Bearer
<API TOKEN>' --data @JSONinput
```
# <span id="page-7-0"></span>列出託管叢集

您可以列出目前由Astra管理的Kubernetes叢集。

**1.**列出託管叢集

執行下列REST API呼叫。

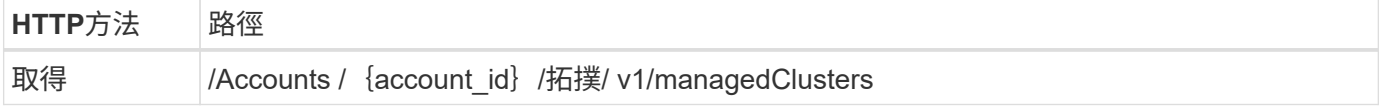

### **Curl**範例:傳回所有叢集的所有資料

```
curl --location -i --request GET
'https://astra.netapp.io/accounts/<ACCOUNT_ID>/topology/v1/managedClusters
' --header 'Accept: */*' --header 'Authorization: Bearer <API_TOKEN>'
```
# <span id="page-7-1"></span>管理叢集

您可以管理Kubernetes叢集、以便執行資料保護。

**1.**選取要管理的叢集

執行工作流程 ["](#page-2-1)[列出叢集](#page-2-1)["](#page-2-1) 然後選取所需的叢集。屬性 managedState 叢集必須是 unmanaged。

**2.**(可選)選擇儲存類別

(可選)執行工作流程 ["](https://docs.netapp.com/zh-tw/astra-automation-2304/workflows_infra/wf_list_storage_classes.html)[列出儲存類別](https://docs.netapp.com/zh-tw/astra-automation-2304/workflows_infra/wf_list_storage_classes.html)["](https://docs.netapp.com/zh-tw/astra-automation-2304/workflows_infra/wf_list_storage_classes.html) 並選擇所需的儲存類別。

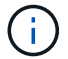

如果您未在通話中提供儲存類別來管理叢集、將會使用您的預設儲存類別。

#### **3.**管理叢集

執行下列REST API呼叫來管理叢集。

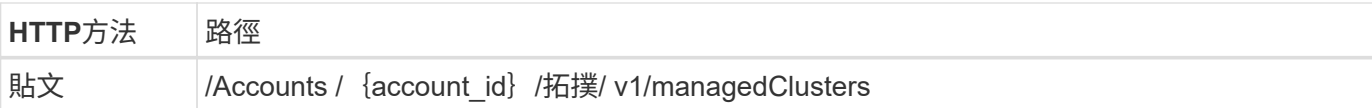

# **JSONN**輸入範例

```
{
   "type": "application/astra-managedCluster",
   "version": "1.0",
   "id": "d0fdf455-4330-476d-bb5d-4d109714e07d"
}
```
### **Curl**範例

```
curl --location -i --request POST
'https://astra.netapp.io/accounts/<ACCOUNT_ID>/topology/v1/managedClusters
' --header 'Accept: */*' --header 'Authorization: Bearer <API_TOKEN>'
--data @JSONinput
```
#### 版權資訊

Copyright © 2023 NetApp, Inc. 版權所有。台灣印製。非經版權所有人事先書面同意,不得將本受版權保護文件 的任何部分以任何形式或任何方法(圖形、電子或機械)重製,包括影印、錄影、錄音或儲存至電子檢索系統 中。

由 NetApp 版權資料衍伸之軟體必須遵守下列授權和免責聲明:

此軟體以 NETAPP「原樣」提供,不含任何明示或暗示的擔保,包括但不限於有關適售性或特定目的適用性之 擔保,特此聲明。於任何情況下,就任何已造成或基於任何理論上責任之直接性、間接性、附隨性、特殊性、懲 罰性或衍生性損害(包括但不限於替代商品或服務之採購;使用、資料或利潤上的損失;或企業營運中斷),無 論是在使用此軟體時以任何方式所產生的契約、嚴格責任或侵權行為(包括疏忽或其他)等方面,NetApp 概不 負責,即使已被告知有前述損害存在之可能性亦然。

NetApp 保留隨時變更本文所述之任何產品的權利,恕不另行通知。NetApp 不承擔因使用本文所述之產品而產 生的責任或義務,除非明確經過 NetApp 書面同意。使用或購買此產品並不會在依據任何專利權、商標權或任何 其他 NetApp 智慧財產權的情況下轉讓授權。

本手冊所述之產品受到一項(含)以上的美國專利、國外專利或申請中專利所保障。

有限權利說明:政府機關的使用、複製或公開揭露須受 DFARS 252.227-7013(2014 年 2 月)和 FAR 52.227-19(2007 年 12 月)中的「技術資料權利 - 非商業項目」條款 (b)(3) 小段所述之限制。

此處所含屬於商業產品和 / 或商業服務(如 FAR 2.101 所定義)的資料均為 NetApp, Inc. 所有。根據本協議提 供的所有 NetApp 技術資料和電腦軟體皆屬於商業性質,並且完全由私人出資開發。 美國政府對於該資料具有 非專屬、非轉讓、非轉授權、全球性、有限且不可撤銷的使用權限,僅限於美國政府為傳輸此資料所訂合約所允 許之範圍,並基於履行該合約之目的方可使用。除非本文另有規定,否則未經 NetApp Inc. 事前書面許可,不得 逕行使用、揭露、重製、修改、履行或展示該資料。美國政府授予國防部之許可權利,僅適用於 DFARS 條款 252.227-7015(b) (2014年2月) 所述權利。

商標資訊

NETAPP、NETAPP 標誌及 <http://www.netapp.com/TM> 所列之標章均為 NetApp, Inc. 的商標。文中所涉及的所 有其他公司或產品名稱,均為其各自所有者的商標,不得侵犯。